## ЕК-50 Обновление до версии 2

## Обновления в ver 2 от ver 1.4

- Меню «UserStyleLoad» было добавлено к функциям MEDIA. Теперь вы можете загружать и использовать пользовательские стили Ра50, Pa50SD u microARRANGER Ha EK-50
- Теперь вы можете сохранить вариацию и начальные настройки при сохранении стиля в заданном списке.

## Что вам понадобится

- Карта памяти USB поддерживается EK-50
- Компьютер с USB-портом
- Адаптер переменного тока КАЗ90 или восемь батареек типа АА

Убедитесь, что батареи новые, если используются щелочные батареи, или полностью заряженные, если используются NiMH батареи.

## Обновление программного обеспечения

- 1. Подготовьте карту памяти USB, отформатированную в ЕК-50.
- 2. Вставьте карту памяти USB в ваш компьютер.
- 3. Извлечь ЕК-50 хххх.zip.
- 4. Скопируйте «UPDATE.BIN» в корень карты памяти USB.
- 5. Вставьте карту памяти USB с новым системным файлом в ЕК-50 и включите питание.
- 6. Нажмите кнопку МЕDIА
- 7. Выберите «[SystemUpdate]» в меню «МЕDIА».

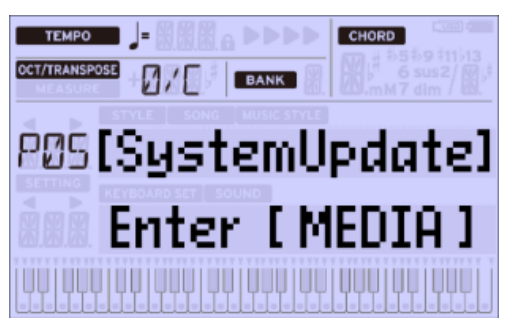

8. Нажмите кнопку Media. Выберите" Yes [MEDIA] " с помощью энкодера и снова нажмите кнопку Media. Появится новая версия. Нажмите кнопку

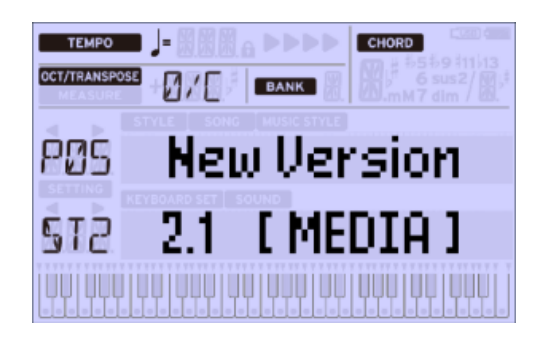

Не обновляйте версии старше ver2.1.

9. Появится подтверждающее сообщение. Выберите" Yes [MEDIA] " с помощью энкодера. Нажмите кнопку Media, чтобы начать операцию обновления.

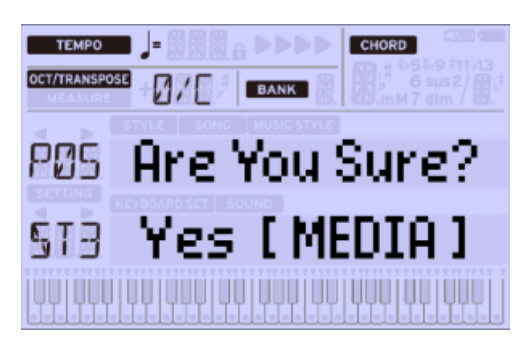

Не выключайте EK-50 во время обновления.

10. EK-50 отобразит следующий экран после завершения обновления.

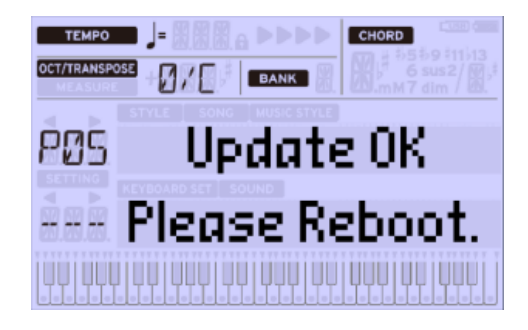

11. Длительным нажатием на кнопку питания выключите устройство. EK-50 теперь выключится. Система была обновлена.